# **BAB V**

# **IMPELEMENTASI DAN PENGUJIAN**

#### **5.1 IMPLEMENTASI**

Implementasi merupakan hasil dari tampilan rancangan program yang telah dirancang berdasarkan rancangan *output*, rancangan *input*, yang telah dirancang pada pembahasan di atas. Tujuan dari implementasi adalah menerapkan program yang telah dirancang pada kondisi yang sebenarnya. Adapun implementasi rancangan program antara lain adalah sebagai berikut:

## **5.1.1 Implementasi Input**

## **1. Tampilan Form Login**

Form login ini merupakan formbagi seorang admin untuk melakukan proses login kedalam sistem.Tampilan Form login ini merupakan hasil dari implementasi pada gambar 4.38. Tampilan form login dapat dilihat pada gambar 5.1 dibawah ini.

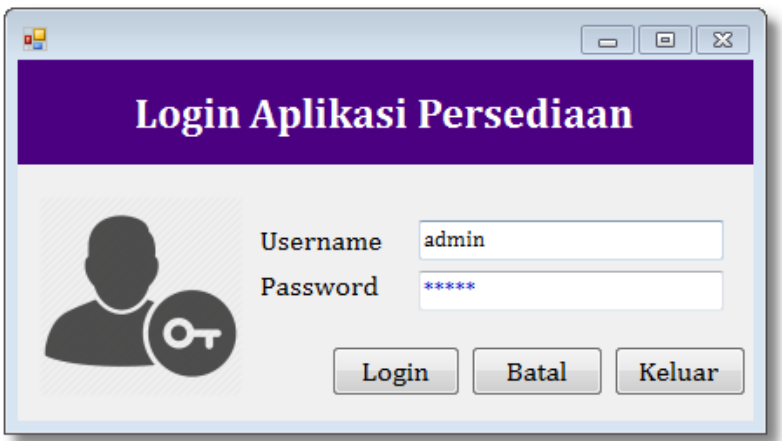

**Gambar 5.1Tampilan Form Login User**

#### **2. Tampilan Form Barang Utama**

Tampilan Barang utama ini merupakan implementasi untuk pengguna atau admin dalam sistem pengolahan data persediaan pada PT. Kusuma Agung Mulia. Halaman utama mempunyai menu-menu untuk menjalankan perintah program, seperti menufile, data, transaksi, pengaturan, program, laporan dan keluar. Bentuk halaman ini dapat dilihat pada gambar 5.2 dibawah ini:

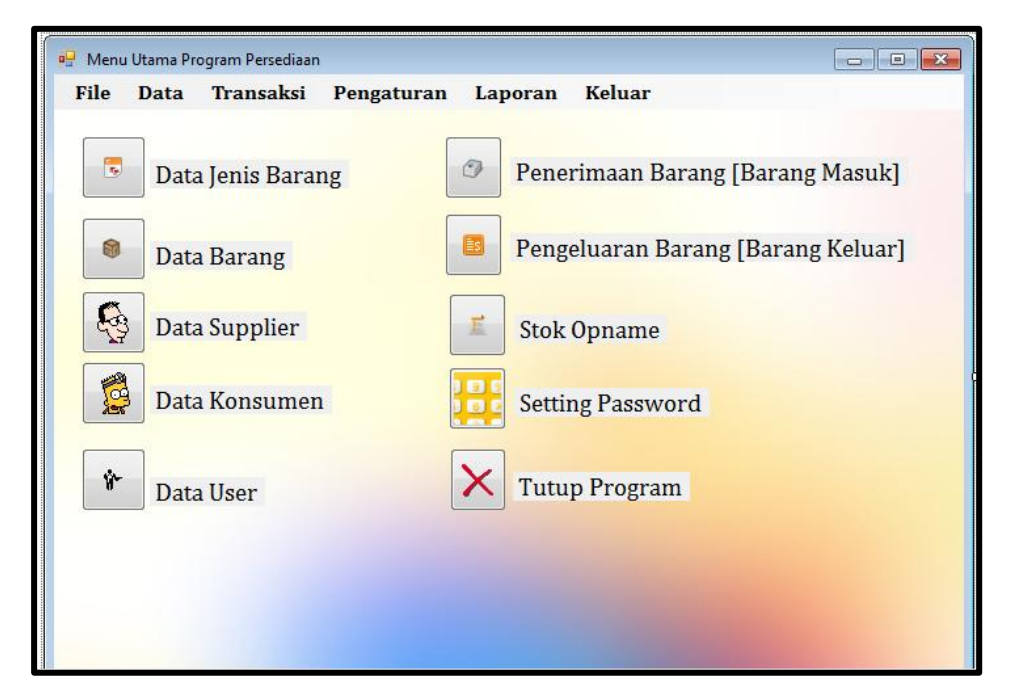

**Gambar 5.2 Implementasi Tampilan Menu Utama**

#### **3. Tampilan** *Form* **Input User**

Form ini merupakan form bagi seorang admin untuk melakukan proses penginputan datauserpada aplikasi Penerimaan BarangPT. Kusuma Agung Mulia. Tampilan input usersini hasil rancangan implementasi pada gambar 4.39. Tampilan input usersdapat dilihat pada gambar 5.3 dibawah ini.

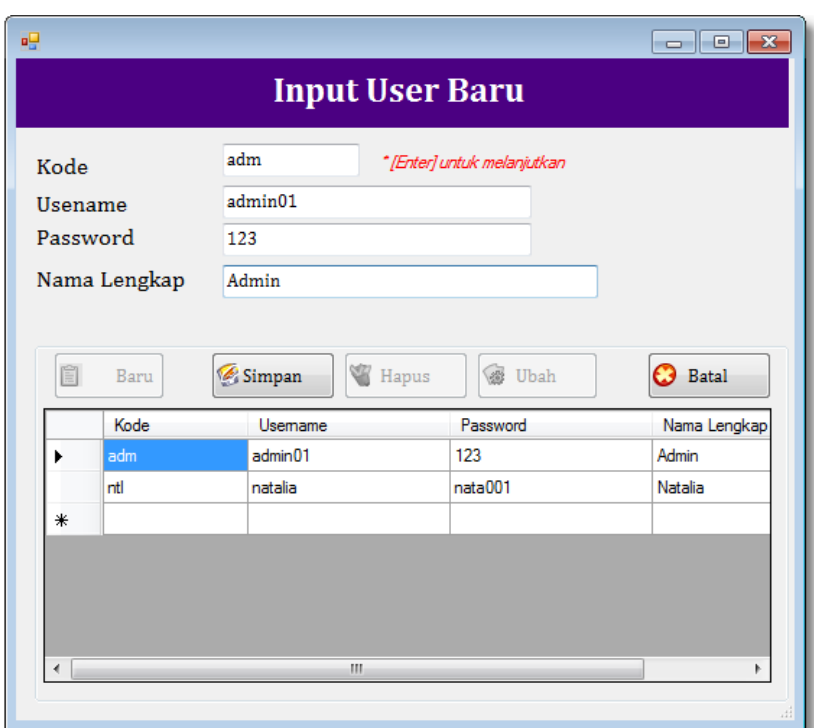

**Gambar 5.3 Tampilan** *Form* **InputUser**

# **4. Tampilan FormInput Barang**

Form ini merupakan form bagi seorang admin untuk melakukan proses penginputan data Barang pada PT. Kusuma Agung Mulia .Tampilan form input Barangini merupakan rancangan implementasi pada gambar 4.40. Tampilan input Barang dapat dilihat pada gambar 5.4 dibawah ini.

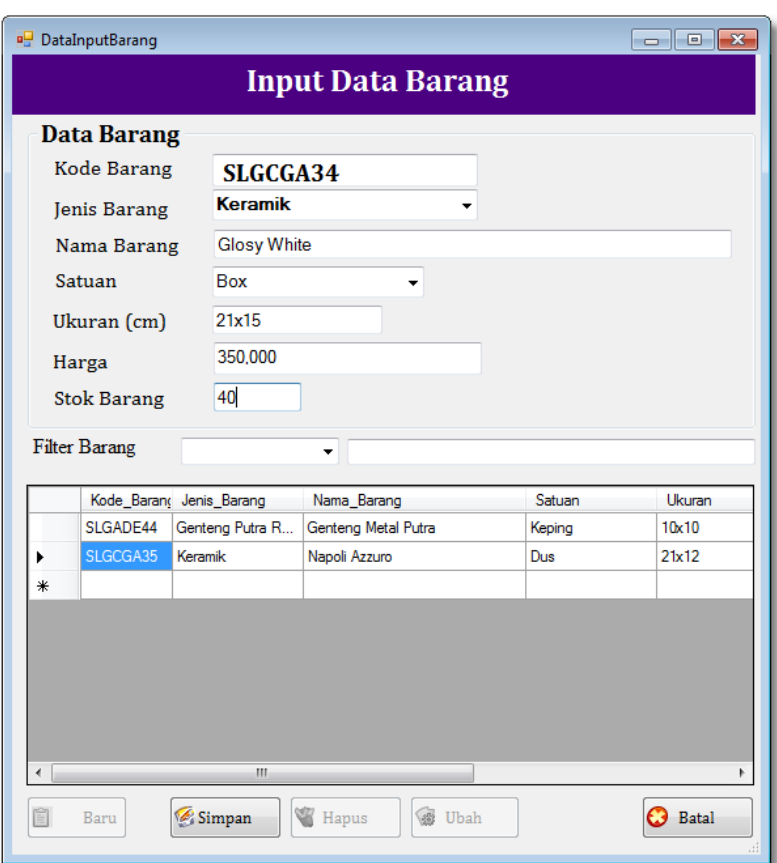

**Gambar 5.4Tampilan Form Input Barang**

# **5. Tampilan Form Input Jenis Barang**

Form ini merupakan form bagi seorang admin untuk melakukan proses penginputan data jenis Barangpada PT. Kusuma Agung Mulia.Tampilan input jenis Barangdapat dilihat pada gambar 5.5 dibawah ini.

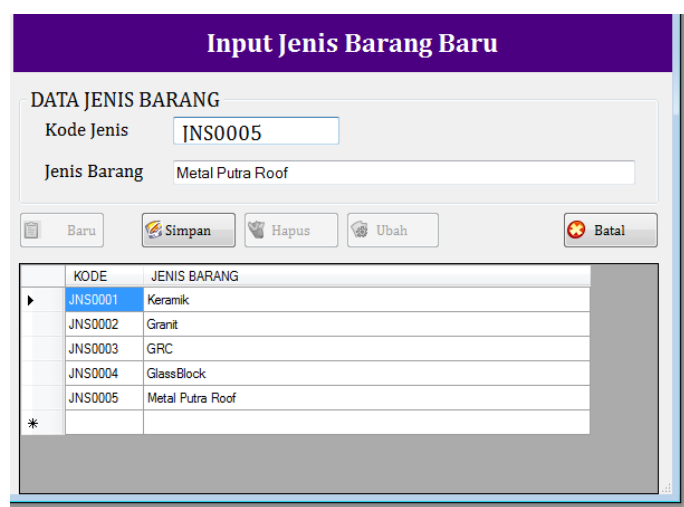

**Gambar 5.5 Tampilan Form InputJenis Barang**

# **6. Tampilan Form Input Supplier**

Form ini merupakan form bagi seorang admin untuk melakukan proses penginputan data supplier pada PT. Kusuma Agung Mulia . Tampilan form input supplier merupakan implementasi dari rancangan pada gambar 4.41. Tampilan input supplier dapat dilihat pada gambar 5.6 dibawah ini.

| $\begin{array}{c c c c c} \hline \multicolumn{3}{c }{\mathbf{C}} & \multicolumn{3}{c }{\mathbf{C}} & \multicolumn{3}{c }{\mathbf{X}} \\\hline \multicolumn{3}{c }{\mathbf{C}} & \multicolumn{3}{c }{\mathbf{C}} & \multicolumn{3}{c }{\mathbf{S}} & \multicolumn{3}{c }{\mathbf{S}} \\\hline \multicolumn{3}{c }{\mathbf{C}} & \multicolumn{3}{c }{\mathbf{C}} & \multicolumn{3}{c }{\mathbf{S}} & \multicolumn{3}{c }{\mathbf{S}} \\\hline \multicolumn{3$<br><b>Data Supplier</b> |                    |                |                                      |           |                |                     |                    |  |
|----------------------------------------------------------------------------------------------------|--------------------|----------------|--------------------------------------|-----------|----------------|---------------------|--------------------|--|
| <b>Input Data Supplier</b>                                                                                                    |                    |                |                                      |           |                |                     |                    |  |
|                                                                                                    | Kode Supplier      | <b>SPL0002</b> |                                      |           | <b>BANK</b>    | <b>MANDIRI</b>      |                    |  |
| Nama Supplier                                                                                                    |                    |                | CV. Keramik Faedah                   |           | No. Rekening   | 01988473899028390   |                    |  |
|                                                                                                    | Alamat             |                | Jl. Indah Persatuan No. 12 Tangerang |           | Atas Nama      | PT. Anugrah Bersama |                    |  |
|                                                                                                    |                    |                |                                      |           |                |                     |                    |  |
| Telpon                                                                                                    |                    | 042-38849      |                                      |           |                |                     |                    |  |
|                                                                                                    | <b>Filter Data</b> |                |                                      |           |                |                     |                    |  |
|                                                                                                    |                    |                | ٠                                    |           |                |                     |                    |  |
|                                                                                                    | Nama Supplier      |                | <b>Alamat Supplier</b>               | Telpon    | Bank           | Norek               | Atas Nama          |  |
|                                                                                                    | PT. Mandiri Berkah |                | Jl. Sepakat Indah                    | 021-38473 | <b>BCA</b>     | 029483940           | PT. Tujuh Mandiri  |  |
|                                                                                                    | CV. Keramik Faedah |                | Jl. Indah Persatuan                  | 042-38849 | <b>MANDIRI</b> | 01988473899028390   | PT. Anugrah Bersa. |  |
| 米                                                                                                    |                    |                |                                      |           |                |                     |                    |  |
|                                                                                                    |                    |                |                                      |           |                |                     |                    |  |
|                                                                                                    |                    |                |                                      |           |                |                     |                    |  |
|                                                                                                    |                    |                |                                      |           |                |                     |                    |  |
|                                                                                                    |                    |                |                                      |           |                |                     |                    |  |
| ∢                                                                                                    |                    |                |                                      |           | m.             |                     | r                  |  |
| 眉                                                                                                    | Baru               | Simpan         | w<br>Hapus                           | 癌<br>Uhah | Batal          |                     |                    |  |
|                                                                                                    |                    |                |                                      |           |                |                     |                    |  |

**Gambar 5.6 Tampilan Form Input Supplier**

#### **7. Tampilan Form Input Konsumen**

Form ini merupakan form bagi seorang admin untuk melakukan proses penginputan data konsumen pada PT. Kusuma Agung Mulia . Tampilan form input konsumen merupakan implementasi dari rancangan pada gambar 4.42. Tampilan input konsumen dapat dilihat pada gambar 5.7 dibawah ini.

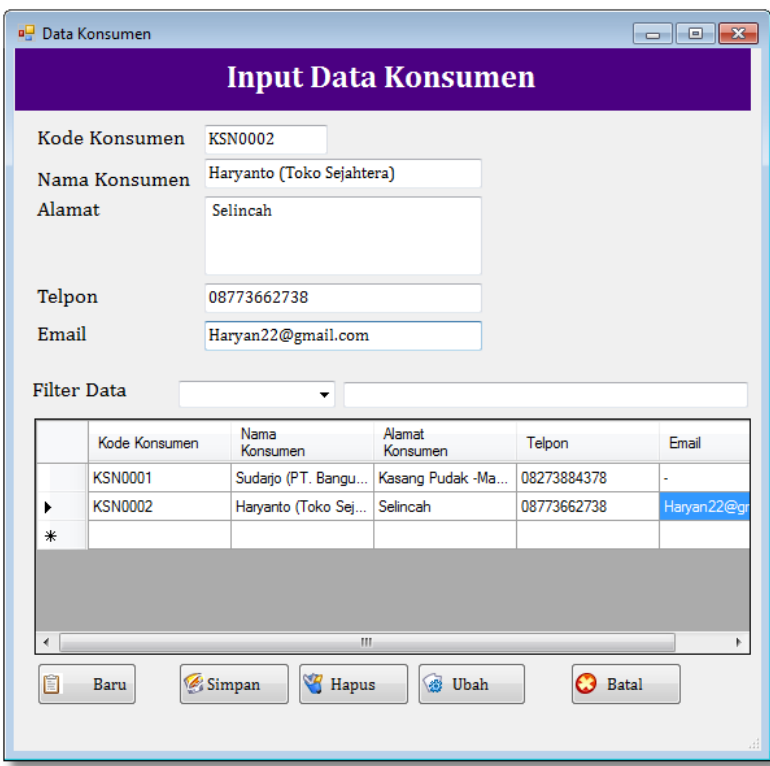

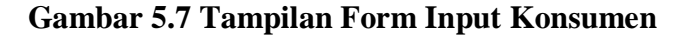

#### **8. Tampilan Form Input Penerimaan Barang**

Form tampilan input Penerimaan Barang ini merupakan rancangan implementasi dari gambar 4.43. Proses ini digunakan untuk menginputkan data Penerimaan Barangdari suatu program yang dirancang. Tampilan input Penerimaan Barangdapat dilihat pada gambar 5.8dibawah ini.

| Tanggal  | Transaksi<br>No. Transaksi<br>Container | BRM/2017/000001<br>16/01/2017<br>$\blacksquare$<br><b>ILS03884</b>                                                                                                    |                        | Data Supplier<br>Kode Supplier<br>Nama Supplier | Umum            | PT. Mandiri Berkah                                  |
|----------|-----------------------------------------|----------------------------------------------------------------------------------------------------|------------------------|-------------------------------------------------|-----------------|-----------------------------------------------------|
| SLGADE44 | Kode Barang<br>F <sub>1</sub>           | Nama Barang<br>Genteng Metal Putra<br>-Lakukan Perubahan Qty " setelah mengisi jumlah barang<br>-Untuk menghapus item barang, pilih yang anda inginkan dan tekan tombol "delete" | <b>Batch</b><br>112255 | Quantity<br>300                                 | Harga<br>2500   | <b>Total Harga</b><br>750000<br>Tampilkan Ke Daftar |
|          | Kode Barang                             | Nama Barang                                                                                                    | Harga                  | Jumlah                                          | <b>SubTotal</b> | Tanggal                                             |
| ٠<br>∗   | SLGADE44                                | Genteng Metal Putra                                                                                                    | 2500                   | 300                                             | 750000          | 16/01/2017                                          |

**Gambar 5.8Tampilan Form Input Penerimaan Barang**

# **9. Tampilan Form Input Pengeluaran Barang**

Form tampilan input Pengeluaran Barang ini merupakan rancangan implementasi dari gambar 4.44. Proses ini digunakan untuk menginputkan data Pengeluaran Barang dari suatu program yang dirancang. Tampilan input Pengeluaran Barang dapat dilihat pada gambar 5.9 dibawah ini.

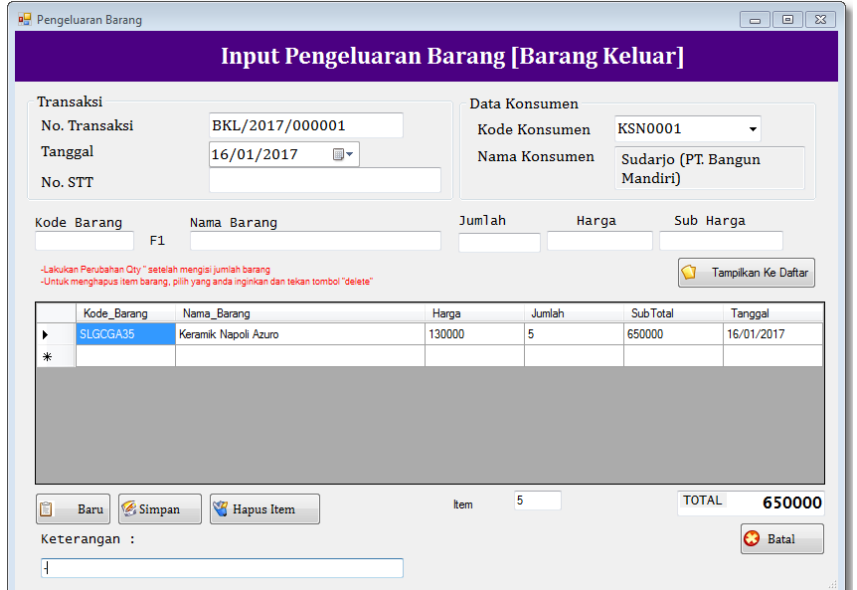

**Gambar 5.9 Tampilan Form Input Pengeluaran Barang**

#### **10. Tampilan Form Input Stok Opname**

Form tampilan input stok opname ini merupakan rancangan implementasi dari gambar 4.45. Proses ini digunakan untuk menginputkan data selisih barang gudang dari suatu program yang dirancang. Tampilan input stok opname dapat dilihat pada gambar 5.10 dibawah ini.

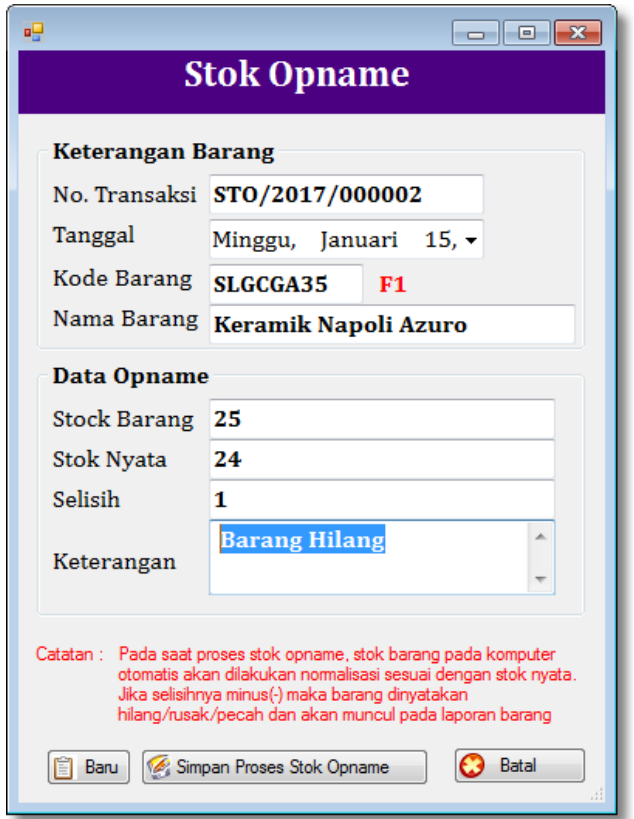

**Gambar 5.10 Tampilan Form Input Stok Opname**

## **5.1.2 Implementasi** *Output*

Implementasi *output* merupakan tahap penerapan dari rancangan *output* menjadi hasil jadi yang yang berasal dari *input* yang diberikan. Berikut adalah implementasi *output* dari pengolahan data Penerimaan Barang. Berikut implementaasi *output* dari rancangan program.

1. Tampilan Laporan Barang

Tampilan laporan Barang ini berisikan dataBarang yang telah diinputkan pada form data Barang. Tampilan laporan Barang merupakan implementasi dari rancangan pada gambar 4.31. Berikut adalah gambar hasil laporan Barang yang terlihat pada gambar 5.11.

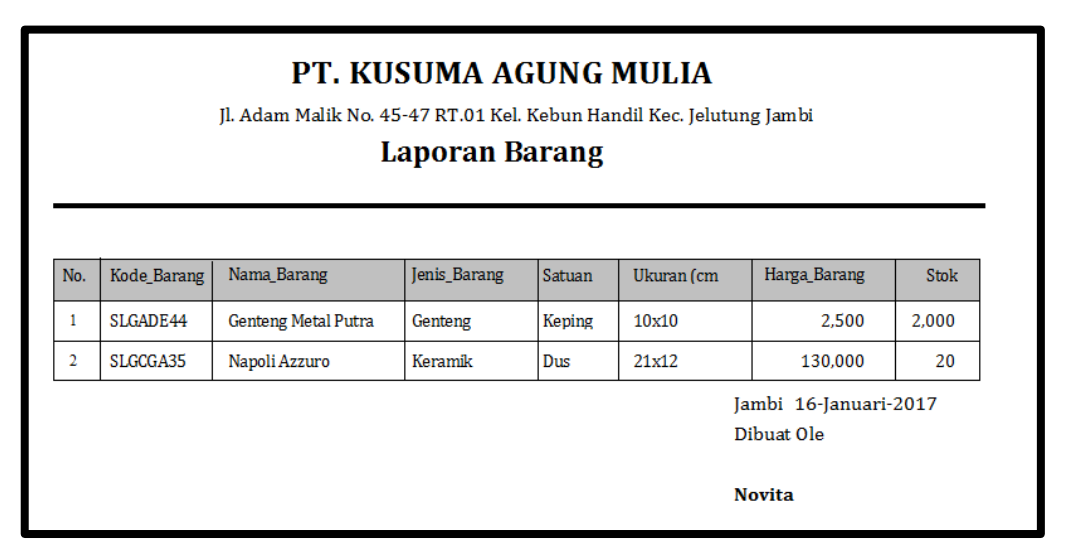

**Gambar 5.11Tampilan Laporan Data Barang**

2. Tampilan Laporan Jenis Barang

Tampilan laporan jenis Barangini merupakan implementasi dari rancangan gambar 4.32. Berikut adalah gambar hasil laporanjenis Barang dapat dilihat pada gambar 5.12.

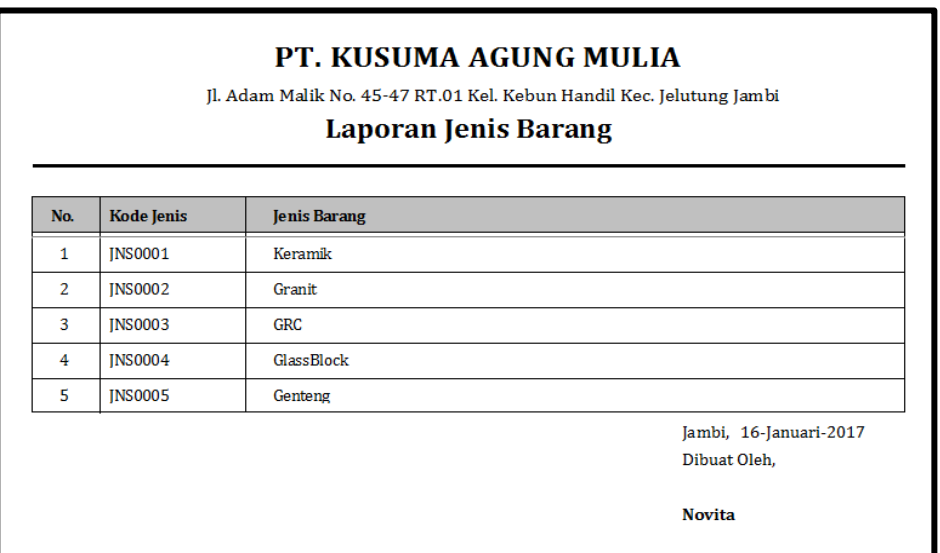

# **Gambar 5.12 Tampilan LaporanJenis Barang**

3. Tampilan Laporan Supplier

Tampilan laporan supplier ini berisikan dataBarang yang telah diinputkan pada form data supplier. Tampilan laporan supplier merupakan implementasi dari rancangan pada gambar 4.33. Berikut adalah gambar hasil laporan supplier yang terlihat pada gambar 5.13.

| Jl. Adam Malik No. 45-47 RT.01 Kel. Kebun Handil Kec. Jelutung Jambi<br><b>Laporan Supplier</b> |               |                    |                                                  |           |                                               |  |  |  |
|-------------------------------------------------------------------------------------------------|---------------|--------------------|--------------------------------------------------|-----------|-----------------------------------------------|--|--|--|
| No.                                                                                             | Kode_Supplier | Nama Supplier      | Alamat Supplier                                  | Telpon    | <b>Identitas Bank</b>                         |  |  |  |
| 1                                                                                               | SPL0001       | PT. Mandiri Berkah | Jl. Sepakat Indah No. 12<br><b>Jakarta Pusat</b> | 021-38473 | 029483940<br><b>BCA</b><br>PT. Tujuh Mandiri  |  |  |  |
| 2                                                                                               | SPL0002       | CV. Keramik Faedah | Il. Indah Persatuan No. 12<br>Tangerang          | 042-38849 | MANDIRI 01988473899028<br>PT. Anugrah Bersama |  |  |  |
|                                                                                                 |               |                    |                                                  |           | Jambi, 16-Januari-2017<br>Dibuat Oleh.        |  |  |  |

**Gambar 5.13 Tampilan Laporan Data Supplier**

4. Tampilan Laporan Konsumen

Tampilan laporan konsumen ini merupakan implementasi dari rancangan gambar 4.34. Berikut adalah gambar hasil laporankonsumen dapat dilihat pada gambar 5.14.

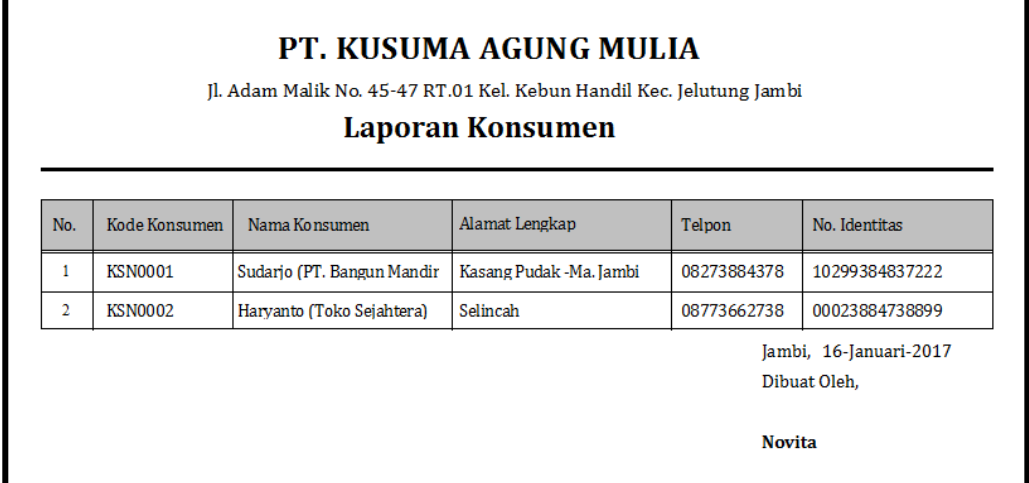

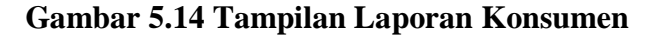

5. Laporan Penerimaan Barang

Tampilan laporanPenerimaan Barang ini berisikan lampiranPenerimaan Barang selama melakukan transaksi Penerimaan Barang atau barang masuk. Laporan Penerimaan Barang ini merupakan implementasi dari rancangan pada gambar 4.35. Berikut adalah gambar hasil laporan Penerimaan Barangdapat dilihat pada gambar 5.15.

| PT. KUSUMA AGUNG MULIA<br>Jl. Adam Malik No. 45-47 RT.01 Kel. Kebun Handil Kec. Jelutung Jambi<br>Laporan Penerimaan Barang<br>[Barang Masuk] |                                        |                  |             |                           |                           |          |     |                     |
|----------------------------------------------------------------------------------------------------|----------------------------------------|------------------|-------------|---------------------------|---------------------------|----------|-----|---------------------|
| No. Faktur Masuk                                                                                                    | Tanggal                                | Container        | Kode Barang | Nama Barang               | <b>Ukuran</b>             | No Batch | Qty | Nama Supplier       |
| BRM/2016/000001 01/14/2017                                                                                                    |                                        | <b>SLGC09938</b> | SLGADE44    | Genteng Metal Putra 10x10 |                           | 122345   | 500 | PT. Mandiri Berkah  |
| BRM/2016/000001 01/14/2017                                                                                                    |                                        | SLGC09938        | SLGCGA35    | Keramik                   | 21x12                     | 122345   | 10  | PT. Mandiri Berkahl |
|                                                                                                    |                                        |                  |             |                           | <b>Total Barang Masuk</b> |          | 510 |                     |
|                                                                                                    | Jambi, 16-Januari-2017<br>Dibuat Oleh, |                  |             |                           |                           |          |     |                     |
| <b>Novita</b>                                                                                                    |                                        |                  |             |                           |                           |          |     |                     |

**Gambar 5.15Tampilan Laporan Penerimaan Barang**

6. Laporan Pengeluaran Barang

Tampilan laporan Pengeluaran Barang ini berisikan lampiranPengeluaran Barang selama melakukan transaksi Pengeluaran Barang atau barang masuk. Laporan Pengeluaran Barang ini merupakan implementasi dari rancangan pada gambar 4.35. Berikut adalah gambar hasil laporan Pengeluaran Barang dapat dilihat pada gambar 5.16.

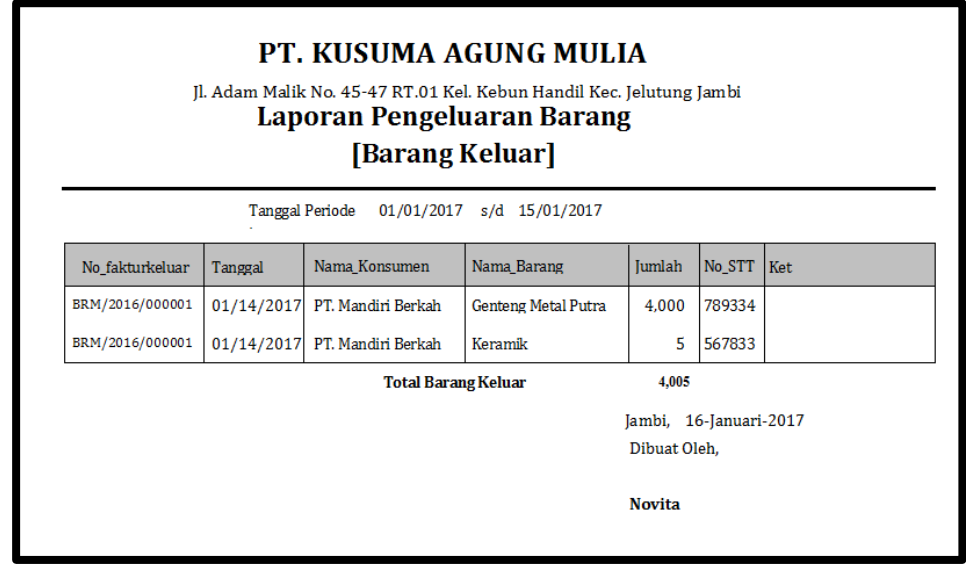

**Gambar 5.16 Tampilan Laporan Pengeluaran Barang**

7. Stok Opname

Tampilan laporan stok opnameini berisikan data laporan stok selisih barang yang terjadi dengan stok barang yang ada. Laporanstok opname ini merupakan implementasi dari gambar 4.36. Berikut adalah gambar hasil laporan stok opnamedapat dilihat pada gambar 5.17.

|                | PT. KUSUMA AGUNG MULIA<br>Jl. Adam Malik No. 45-47 RT.01 Kel. Kebun Handil Kec. Jelutung Jambi<br><b>Laporan Stok Opname</b> |            |             |                     |             |                   |         |                 |  |
|----------------|----------------------------------------------------------------------------------------------------|------------|-------------|---------------------|-------------|-------------------|---------|-----------------|--|
| No.            | No Transaksi                                                                                                    | Tanggal    | Kode Barang | Nama Barang         | Stok Barang | <b>Stok Nyata</b> | Selisih | Keterangan      |  |
| 1              | STO/2017/000001                                                                                                    | 01/13/2017 | SLGADE44    | Genteng Metal Putra | 4,000       | 3,990             | 10      | Rusak dan Pecah |  |
| $\overline{2}$ | STO/2017/000002                                                                                                    | 01/15/2017 | SLGCGA35    | Keramik             | 25          | 24                | 1       | Barang hilang   |  |
|                | Jambi, 16-Januari-2017<br>Dibuat Oleh.                                                                                       |            |             |                     |             |                   |         |                 |  |
|                | <b>Novita</b>                                                                                                    |            |             |                     |             |                   |         |                 |  |

**Gambar 5.17Tampilan Laporan Stok Opname**

#### **5.2 Pengujian System**

Untuk mengetahui keberhasilan dari implementasi sistem yang telah dilakukan, maka penulis melakukan tahap pengujian terhadap sistem secara fungsional, yaitu dengan menggunakan metode *Unit Testing* yang difokuskan pada modul – modul terkecil yang terdapat pada sistem, dan kemudian dilanjutkan dengan metode *Integrated Testing* yang menguji modul – modul yang terdapat pada sistem secara keseluruhan.

Adapun beberapa tahap pengujian yang telah penulis lakukan adalah sebagai berikut :

1. Pengujian *Login*

Pada rancangan program ini penulis sengaja menggunakan tabel *login*yang berfungsi untuk menjelaskan cara atau langkah-langkah pengujian yang dilakukan dalam menjalankan program.

| Modul yang | Prosedur     | Masukan          | Keluaran yang | Hasil yang   | Kesim |
|------------|--------------|------------------|---------------|--------------|-------|
| diuji      | Pengujian    |                  | diharapkan    | didapat      | pulan |
| Login      | Buka         | Input user       | Admin masuk   | Admin        | Baik  |
|            | aplikasi     | <i>name</i> dan  | ke dalam      | masuk ke     |       |
|            | Masukan      | pass word        | sistem dan    | dalam sistem |       |
|            | username     | yang benar       | dapat         | dan dapat    |       |
|            | dan          | klik tombol      | mengakses     | mengakses    |       |
|            | password     | login            | sistem        | sistem       |       |
|            | Klik tombol  |                  |               |              |       |
|            | login        |                  |               |              |       |
|            | Buka         | Input            | Tampil pesan  | Tampil pesan | Baik  |
|            | aplikasi     | username         | "Username     | "Username    |       |
|            | Masukan      | dan <i>pass</i>  | dan password  | dan          |       |
|            | user name    | <i>word</i> yang | Salah"        | password     |       |
|            | dan          | salah klik       |               | Salah"       |       |
|            | password     | tombol login     |               |              |       |
|            | Klik         |                  |               |              |       |
|            | tombol login |                  |               |              |       |
|            |              |                  |               |              |       |

**Tabel 5.1 Pengujian Modul** *Login*

## 2. Pengujian Data Users

Pada rancangan program ini penulis sengaja menggunakan tabel usersyang berfungsi untuk menjelaskan tentang data users yang terdapat form user tersebut yang berisikan data users antara lain kode user, nama lengkap, username, dan password. Langkah-langkah pengujian yang dilakukan dalam menjalankan program dapat dilihat pada tabel 5.2.

| Modul      | Prosedur     | Masukan    | Keluaran yang       | Hasil yang            | Kesim |
|------------|--------------|------------|---------------------|-----------------------|-------|
| yang diuji | Pengujian    |            | diharapkan          | didapat               | pulan |
| Tambah     | Admin pilih  | Inputkan   | Data                | Data                  | Baik  |
| Data Users | Barangdata   | data users | userstersimpan      | userstersimp          |       |
|            | dan mengklik | dengan     | dan data tanpil     | an dan data           |       |
|            | data admin   | lengkap    | di <i>data grid</i> | tanpil di <i>data</i> |       |

**Tabel 5.2 Pengujian Modul Data Users**

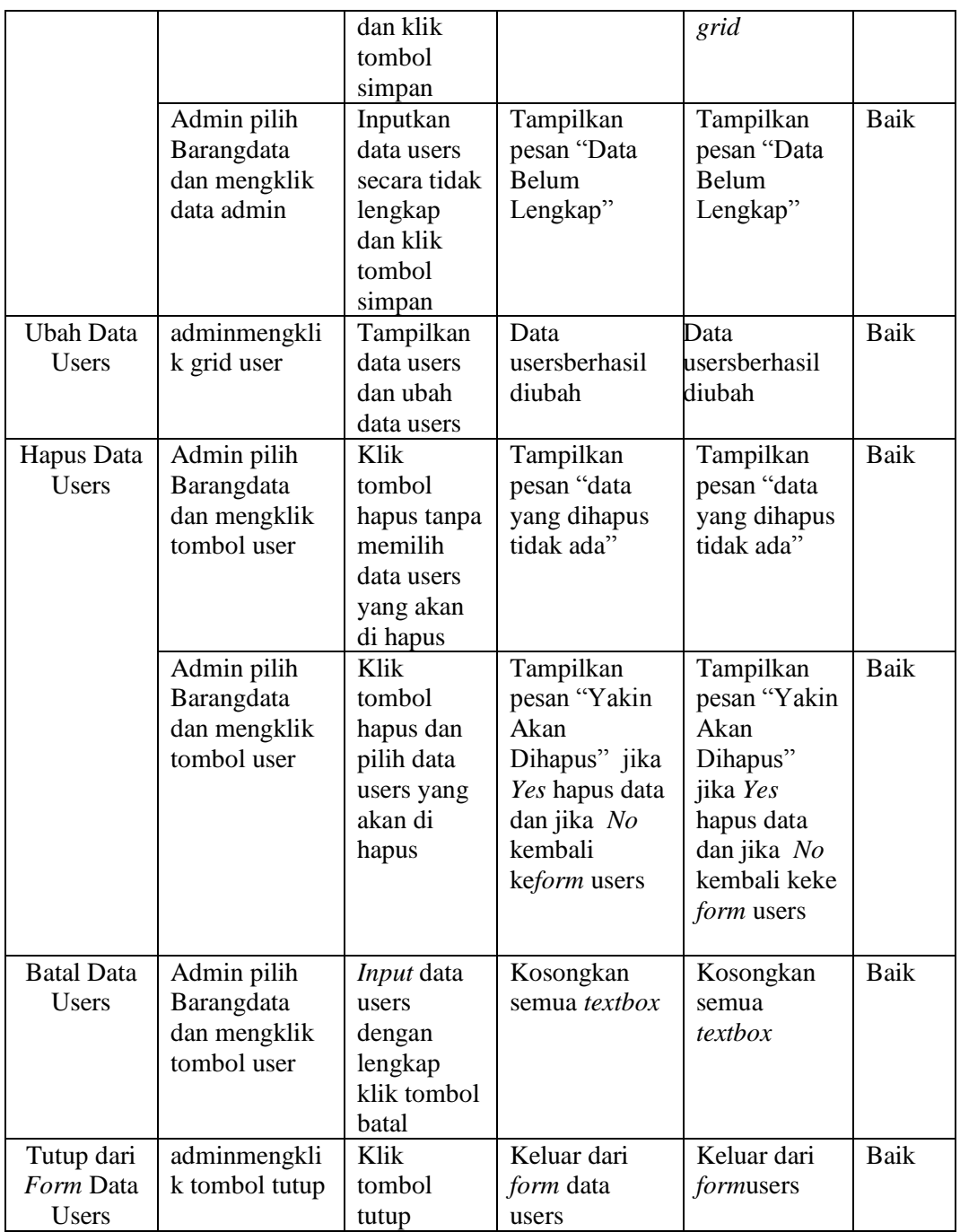

# 3. Pengujian Data Barang

Pada rancangan program ini penulis sengaja menggunakan tabel Barang yang berfungsi untuk menjelaskan tentang data Barang yang terdapat aplikasi form Barangyang berisikan data Barang antara lain kode Barang,nama Barang, jenis Barang, harga, satuan, ukuran, stok. Untuk langkah-langkah pengujian yang dilakukan dalam menjalankan program dapat dilihat pada tabel 5.3.

| Modul                                         | Prosedur                                                             | Masukan                                                                            | Keluaran yang                                                                                                    | Hasil yang                                                                                                    | Kesim         |
|-----------------------------------------------|----------------------------------------------------------------------|------------------------------------------------------------------------------------|----------------------------------------------------------------------------------------------------|----------------------------------------------------------------------------------------------------|---------------|
| yang diuji<br>Tambah<br>Data<br><b>Barang</b> | Pengujian<br>Admin pilih<br>Barangdata<br>dan mengklik<br>dataBarang | Inputkan<br>data Barang<br>dengan<br>lengkap<br>dan klik<br>tombol<br>simpan       | diharapkan<br>Data<br>Barangtersimp<br>an dan data<br>tampil di data<br>grid                                     | didapat<br>Data<br>Barangtersim<br>pan dan data<br>tampil di<br>data grid                                           | pulan<br>Baik |
|                                               | Admin pilih<br>Barangdata<br>dan mengklik<br>dataBarang              | inputkan<br>data Barang<br>secara tidak<br>lengkap<br>dan klik<br>tombol<br>simpan | Tampilkan<br>pesan "Data<br>Belum<br>Lengkap"                                                                    | Tampilkan<br>pesan "Data<br>Belum<br>Lengkap"                                                                       | Baik          |
| <b>Ubah Data</b><br><b>Barang</b>             | adminklik grid<br><b>Barang</b>                                      | Tampilkan<br>data Barang<br>dan ubah<br>data Barang                                | Tampilkan<br>pesan "data<br>Barang<br>berhasil di<br>ubah"                                                       | Tampilkan<br>pesan "data<br>Barang<br>berhasil di<br>ubah"                                                          | Baik          |
| Hapus Data<br>Barang                          | Admin pilih<br>Barangdata<br>dan mengklik<br>BarangBarang            | Klik<br>tombol<br>hapus dan<br>pilih data<br>Barang<br>yang akan<br>di hapus       | Tampilkan<br>pesan "Yakin<br>Akan<br>Dihapus" jika<br>Yes hapus data<br>dan jika No<br>kembali ke<br>form Barang | Tampilkan<br>pesan "Yakin<br>Akan<br>Dihapus"<br>jika Yes<br>hapus data<br>dan jika No<br>kembali ke<br>form Barang | <b>Baik</b>   |
| <b>Batal Data</b><br>Barang                   | Admin pilih<br>Barangdata<br>dan mengklik<br>BarangBarang            | Input data<br>Barang<br>dengan<br>lengkap<br>klik tombol<br>batal                  | Kosongkan<br>semua textbox                                                                                       | Kosongkan<br>semua<br>textbox                                                                                       | <b>Baik</b>   |
| Cari Data<br><b>Barang</b>                    | Admin pilih<br>Barangdatadan                                         | <i>Input</i> data<br>nama                                                          | Tampilkan<br>Barang yang                                                                                         | Tampilkan<br>Barang yang                                                                                            | Baik          |

**Tabel 5.3 Pengujian Modul Data Barang**

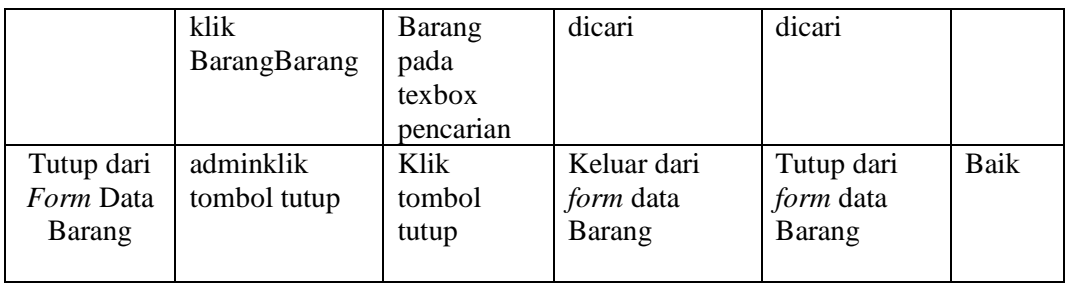

4. Pengujian Data Jenis Barang

Pada rancangan program ini penulis sengaja menggunakan tabel jenis Barang yang berfungsi untuk menjelaskan tentang data jenis Barang yang terdapat pada form jenis Barang tersebut yang berisikan tentang data jenis Barang antara lain kode jenis Barang, jenis Barang. Untuk langkah-langkah pengujian yang dilakukan dalam menjalankan program dapat dilihat pada tabel 5.4.

| Modul                          | Prosedur                                                           | Masukan                                                                                     | Keluaran yang                                                        | Hasil yang                                                           | Kesim |
|--------------------------------|--------------------------------------------------------------------|---------------------------------------------------------------------------------------------|----------------------------------------------------------------------|----------------------------------------------------------------------|-------|
| yang diuji                     | Pengujian                                                          |                                                                                             | diharapkan                                                           | didapat                                                              | pulan |
| Tambah<br>Data Jenis<br>Barang | Admin pilih<br>Barangdata<br>dan mengklik<br>tomboljenis<br>Barang | Inputkan<br>data jenis<br>Barang<br>dengan<br>lengkap<br>dan klik<br>tombol<br>simpan       | Data jenis<br>Barangtersimp<br>an dan data<br>tampil di data<br>grid | Data jenis<br>Barangtersim<br>pan dan data<br>tampil di<br>data grid | Baik  |
|                                | Admin pilih<br>Barangdata<br>dan mengklik<br>tomboljenis<br>Barang | inputkan<br>data jenis<br>Barang<br>secara tidak<br>lengkap<br>dan klik<br>tombol<br>simpan | Tampilkan<br>pesan "Data<br>Belum<br>Lengkap"                        | Tampilkan<br>pesan "Data<br>Belum<br>Lengkap"                        | Baik  |
| Ubah Data                      | adminklik grid                                                     | Tampilkan                                                                                   | <b>Tampil Pesan</b>                                                  | Tampil                                                               | Baik  |
| Jenis                          | jenis Barang                                                       | data jenis                                                                                  | "Data jenis                                                          | Pesan "Data                                                          |       |

**Tabel 5.4 Pengujian Modul Data Jenis Barang**

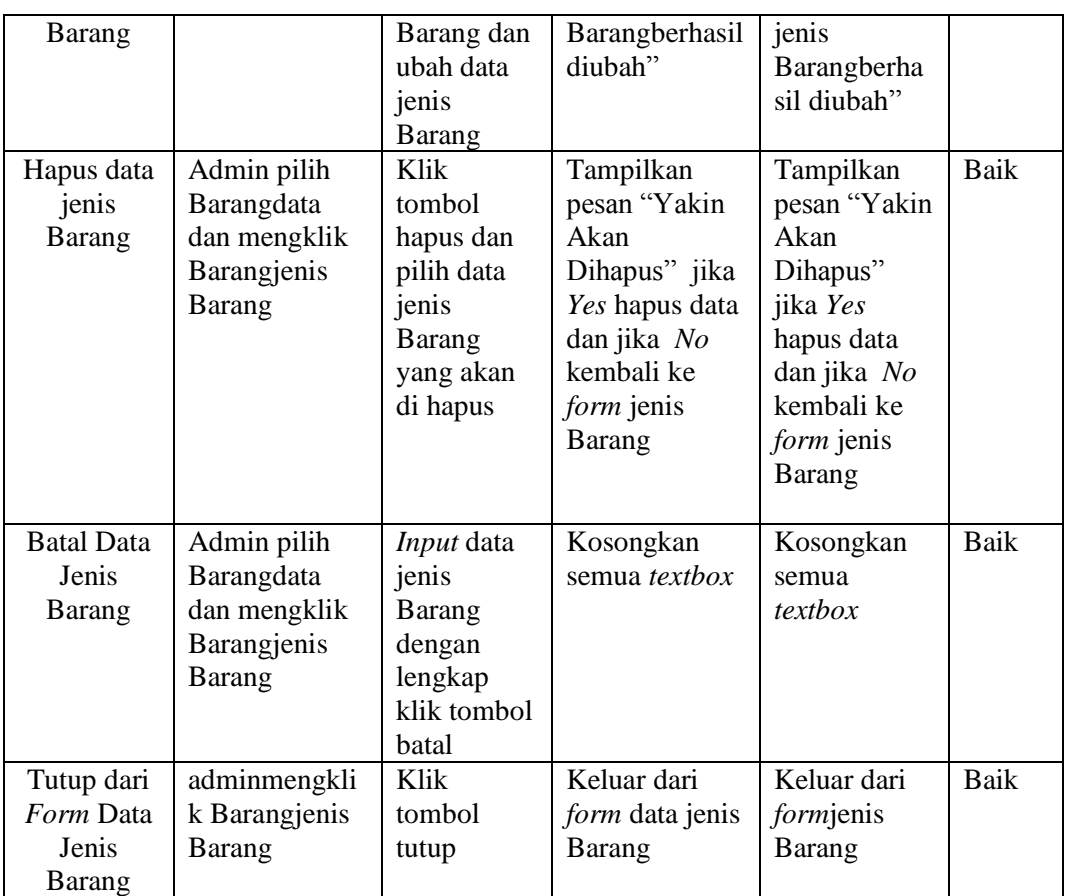

## 5. Pengujian Data Penerimaan Barang

Pada rancangan program ini penulis sengaja menggunakan tabel data Penerimaan Barangyang berfungsi untuk menjelaskan pada form Penerimaan Barang tersebut yang berisikan tentang Penerimaan Barang antara lain no transaksi, tanggal, kode barang, nama barang, satuan, harga, jumlah, no.batch dan nama supplier. Untuk langkah-langkah pengujian yang dilakukan dalam menjalankan program dapat dilihat pada tabel 5.5.

| Modul      | Prosedur  | Masukan    | Keluaran yang | Hasil yang   | Kesim |
|------------|-----------|------------|---------------|--------------|-------|
| yang diuji | Pengujian |            | diharapkan    | didapat      | pulan |
| Tambah     | Admin     | Inputkan   | Data          | Data         | Baik  |
| Data       | menginput | data       | Penerimaan    | Penerimaan   |       |
| Penerimaan | kan data  | Penerimaan | Barangtersimp | Barangtersim |       |

**Tabel 5.5 Pengujian Modul Data Penerimaan Barang**

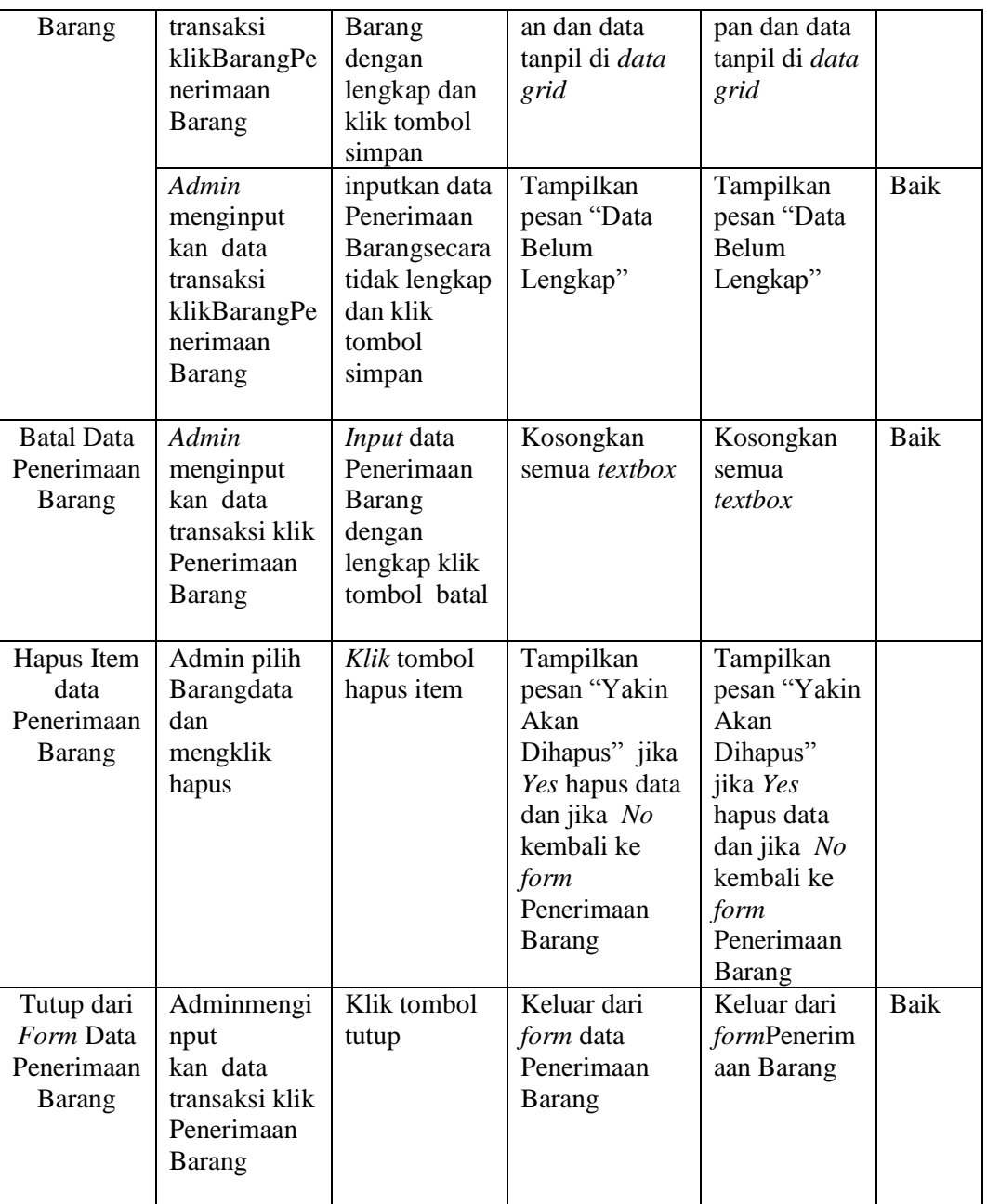

# 6. Pengujian Data Pengeluaran Barang

Pada rancangan program ini penulis sengaja menggunakan tabel data Pengeluaran Barang yang berfungsi untuk menjelaskan pada form Pengeluaran Barang tersebut yang berisikan tentang Pengeluaran Barang antara lain no transaksi, tanggal, kode barang, nama barang, satuan, harga,

jumlah, No. STT dan nama konsumen. Untuk langkah-langkah pengujian yang dilakukan dalam menjalankan program dapat dilihat pada tabel 5.5.

| Modul yang               | Prosedur              | Masukan                | Keluaran yang            | Hasil yang                 | Kesim       |
|--------------------------|-----------------------|------------------------|--------------------------|----------------------------|-------------|
| diuji                    | Pengujian             |                        | diharapkan               | didapat                    | pulan       |
| Tambah<br>Data           | Admin<br>menginput    | Inputkan<br>data       | Data<br>Pengeluaran      | Data<br>Pengeluaran        | <b>Baik</b> |
| Pengeluaran              | kan data              | Pengeluaran            | <b>Barang</b>            | <b>Barang</b>              |             |
| <b>Barang</b>            | transaksi             | <b>Barang</b>          | tersimpan dan            | tersimpan                  |             |
|                          | klik Barang           | dengan                 | data tanpil di           | dan data                   |             |
|                          | Pengeluaran           | lengkap dan            | data grid                | tanpil di data             |             |
|                          | Barang                | klik tombol            |                          | grid                       |             |
|                          |                       | simpan                 |                          |                            |             |
|                          | Admin                 | inputkan data          | Tampilkan                | Tampilkan                  | Baik        |
|                          | menginput             | Pengeluaran            | pesan "Data              | pesan "Data                |             |
|                          | kan data<br>transaksi | Barang<br>secara tidak | Belum                    | Belum                      |             |
|                          | klik Barang           | lengkap dan            | Lengkap"                 | Lengkap"                   |             |
|                          | Pengeluaran           | klik tombol            |                          |                            |             |
|                          | Barang                | simpan                 |                          |                            |             |
|                          |                       |                        |                          |                            |             |
| <b>Batal Data</b>        | Admin                 | Input data             | Kosongkan                | Kosongkan                  | Baik        |
| Pengeluaran              | menginput             | Pengeluaran            | semua textbox            | semua                      |             |
| <b>Barang</b>            | kan data<br>transaksi | Barang<br>dengan       |                          | textbox                    |             |
|                          | klik                  | lengkap klik           |                          |                            |             |
|                          | Pengeluaran           | tombol batal           |                          |                            |             |
|                          | Barang                |                        |                          |                            |             |
|                          |                       |                        |                          |                            |             |
| Hapus Item               | Admin pilih           | Klik tombol            | Tampilkan                | Tampilkan                  |             |
| data                     | Barangdata            | hapus item             | pesan "Yakin             | pesan "Yakin               |             |
| Pengeluaran              | dan<br>mengklik       |                        | Akan<br>Dihapus" jika    | Akan<br>Dihapus"           |             |
| <b>Barang</b>            | hapus                 |                        | Yes hapus data           | jika Yes                   |             |
|                          |                       |                        | dan jika No              | hapus data                 |             |
|                          |                       |                        | kembali ke               | dan jika No                |             |
|                          |                       |                        | form                     | kembali ke                 |             |
|                          |                       |                        | Pengeluaran              | form                       |             |
|                          |                       |                        | Barang                   | Pengeluaran                |             |
|                          |                       |                        |                          | Barang                     |             |
| Tutup dari               | Adminmen              | Klik tombol            | Keluar dari              | Keluar dari                | Baik        |
| Form Data<br>Pengeluaran | ginput<br>kan data    | tutup                  | form data<br>Pengeluaran | formPengelu<br>aran Barang |             |
| <b>Barang</b>            | transaksi             |                        | <b>Barang</b>            |                            |             |
|                          | klik                  |                        |                          |                            |             |
|                          | Pengeluaran           |                        |                          |                            |             |
|                          | <b>Barang</b>         |                        |                          |                            |             |

**Tabel 5.6 Pengujian Modul Data Pengeluaran Barang**

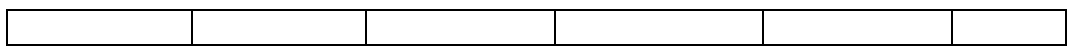

7. Pengujian Laporan

Pengujian pada *form* laporan bertujuan agar admin dapat memilih laporan yang diinginkan. Untuk langkah-langkah pengujian yang dilakukan dalam menjalankan program dapat dilihat pada tabel 5.6.

**Tabel 5.7Pengujian Modul Laporan**

| Modul yang  | Prosedur   | Masukan   | Keluaran yang | Hasil yang    | Kesim |
|-------------|------------|-----------|---------------|---------------|-------|
| diuji       | Pengujian  |           | diharapkan    | didapat       | pulan |
| Menampilkan | Adminmen   | Laporan   | Tampilkan     | Tampilkan     | Baik  |
| Laporan     | gklik      | ditemukan | laporan yang  | laporan yang  |       |
|             | Baranglapo |           | akan di cetak | akan di cetak |       |
|             | ran        |           |               |               |       |

# **5.3 ANALISIS HASIL YANG DICAPAI OLEH SISTEM**

Dari hasil yang di capai setelah melakukan pengujian, sistem memiliki kelebihan dan kekurangan adapun kelebihan dan kekurangan tersebut antara lain.

#### **5.3.1 Kelebihan**

Setelah melakukan pengujian terhadap program yang dibuat dapat dijabarkan mengenai kelebihan program yang dapat dilihat sebagai berikut :

- 1. Aplikasi Tentang Pengolahan data persediaan yang baru dibuat mempercepat proses pembuatan laporan yang di inginkan oleh pimpinan PT. Kusuma Agung Mulia baik itu mengenai laporan Barang, laporan jenis Barang, laporan user, dan laporan Penerimaan Barang serta pengeluaran barang.
- 2. Dengan adanya rancanan program baru ini diharapkan proses pengolahan data Barang dan jenis Barang lainya menjadi lebih baik, karena dengan program persediaan barang ini mempermudah dalam proses pengolahan databarang masuk dan barang keluar.

## **5.3.2 Kekurangan**

Setelah di analisis dan dilakukan pengujian terhadap program yang dibuat dapat dijabarkan mengenai kekurangan program yang dapat dilihat sebagai berikut:

- 1. Program yang dibuat hanya untuk pengolahan proses persediaan barang saja, sedangkan untuk transaksi penjualan barang ataupun retur barang tidak dijelaskan pada aplikasi yang dirancang ini.
- 2. Program yang di rancangtidak menyediakan perhitungan laporan rugi/laba, laporan yang di rancang hanya sebatas laporan barang yang masuk danbarang yang keluar saja.